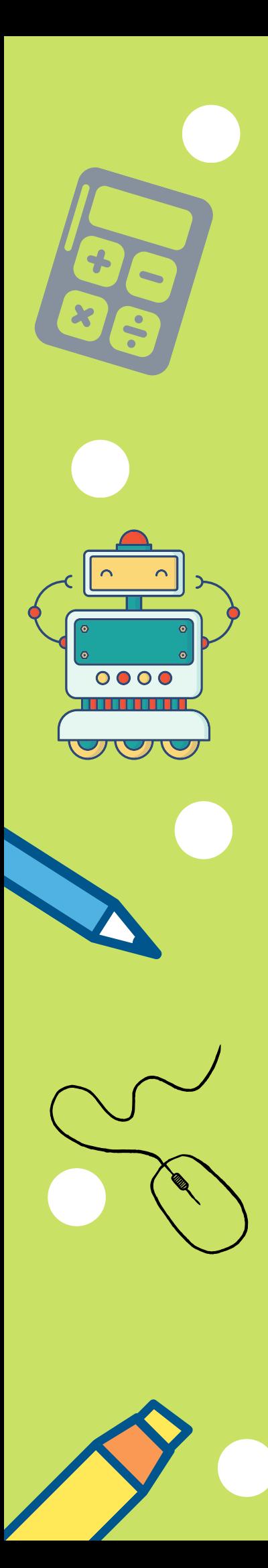

Anne Caroline C. R. Cortez Roberta Veloso Garcia

# ATIVIDADES DE PENSAMENTO COMPUTACIONAL NO ENSINO DE MATEMÁTICA

**Lorena - SP 2024**

Anne Caroline C. R. Cortez Roberta Veloso Garcia

# **Atividades de Pensamento Computacional no ensino de Matemática**

**1ª edição**

**Lorena - SP EEL/USP 2024**

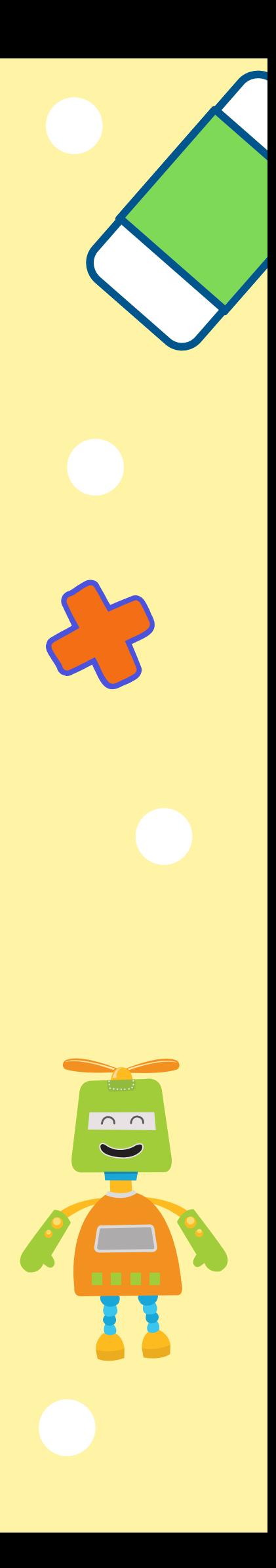

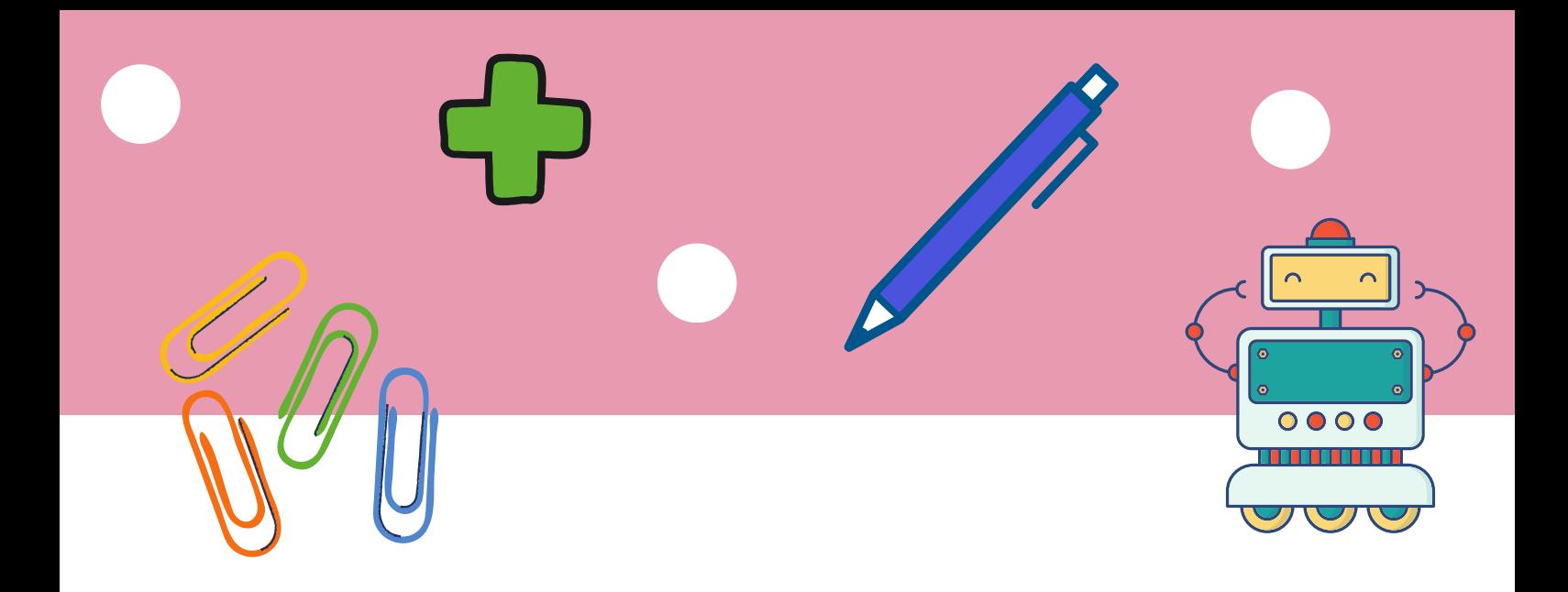

#### Dados Internacionais de Catalogação na Publicação (CIP) (Câmara Brasileira do Livro, SP, Brasil)

Cortez, Anne Caroline C. R. Atividades de pensamento computacional no ensino de matemática [livro eletrônico] / Anne Caroline C. R. Cortez, Roberta Veloso Garcia. --1. ed. -- Lorena, SP : Ed. das Autoras, 2024. PDF ISBN 978-65-00-91097-1 1. Matemática - Estudo e ensino 2. Pensamento computacional I. Garcia, Roberta Veloso. II. Título.

24-189032

CDD-510.7

#### Índices para catálogo sistemático:

1. Matemática : Estudo e ensino 510.7 Aline Graziele Benitez - Bibliotecária - CRB-1/3129

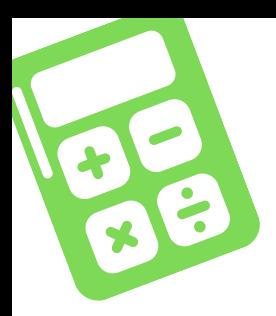

# SUMÁRIO

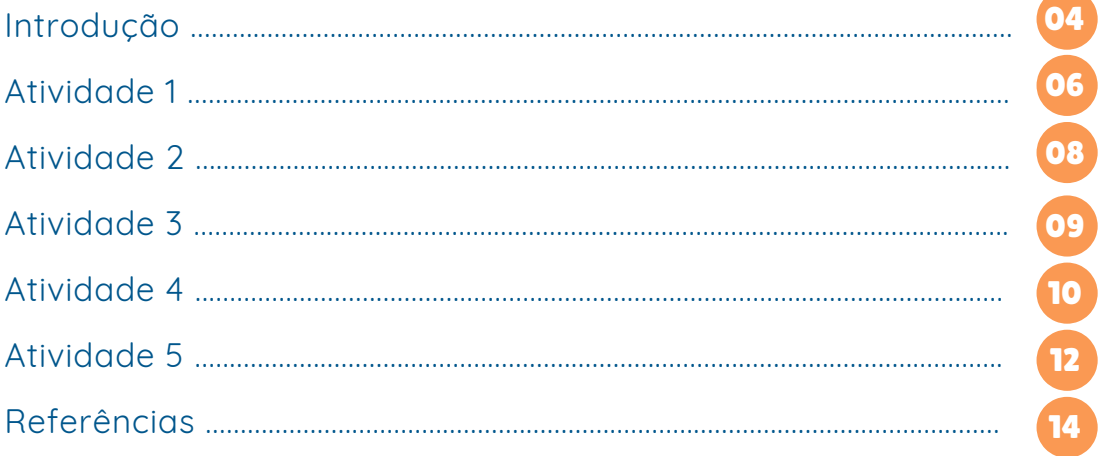

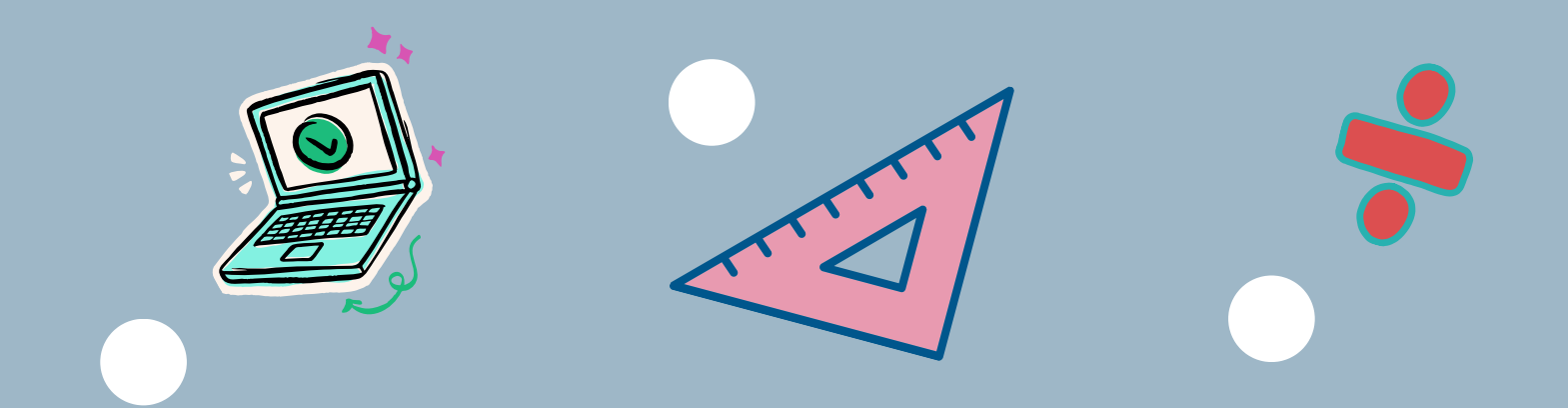

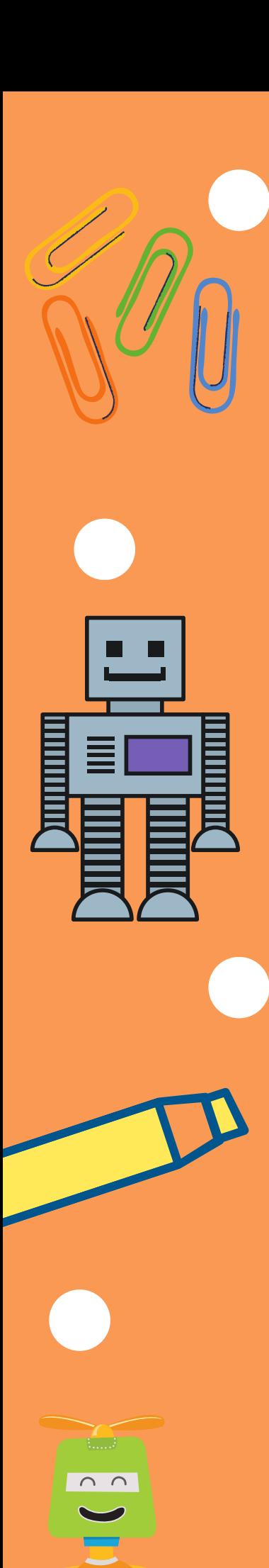

04

# INTRODUÇÃO

Sempre se ouviu que a matemática é uma ciência difícil de se aprender e também de se ensinar. Para mudar esse conceito pré-definido, é necessário o desenvolvimento de ferramentas para serem utilizadas nas aulas, que despertem o interesse e a motivação dos alunos. Que possibilite a aprendizagem de maneira prazerosa e significativa, com elementos do dia a dia.

Na educação, o uso de tecnologias está ganhando espaço, elas apresentam ferramentas que motivam e instigam a curiosidade dos alunos, além do fato que dispositivos eletrônicos fazem parte da rotina de todo mundo.

O Centro de Inovação para a Educação Brasileira (CieB), desenvolveu o Currículo de Referência em Tecnologia e Computação, vinculado a Base Nacional Comum Curricular (BNCC) que visa o desenvolvimento de competências e habilidades nas áreas de computação e tecnologia. O currículo é voltado para que as escolas insiram conteúdos relacionados ao uso adequado, consciente e critico dos dispositivos eletrônicos e da internet.

Um dos eixos do currículo do CieB é sobre o uso do Pensamento Computacional na educação básica. Refere-se a um modo de pensar e analisar situações-problemas, e que depois pode-se usar esse método em resoluções de problemas de outras áreas do conhecimento.

Assim, pode-se utilizar atividades com uso do Pensamento Computacional como ferramenta aliada ao ensino de Matemática. Relacionado diretamente ao desenvolvimento do raciocínio lógico, a interpretação e resolução de problemas de diversas unidades temáticas e objetos do conhecimento abordados na BNCC.

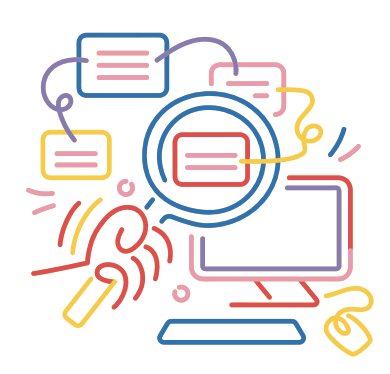

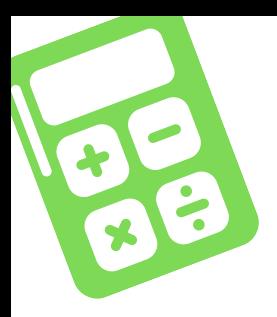

01

# ATIVIDADES DE PENSAMENTO COMPUTACIONAL NO ENSINO DE MATEMÁTICA

### Objetivos:

- Apresentar exemplos práticos das relações entre o Pensamento Computacional e a metodologia da Resolução de Problemas;
- Colocar os alunos em contato com conhecimentos de programação de computadores desde os anos inicias da escola;
- Desenvolver habilidades propostas pela BNCC para os conteúdos de Matemática, Competências Gerais e do Currículo de Referência de Tecnologia e Computação.

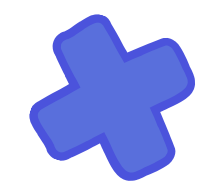

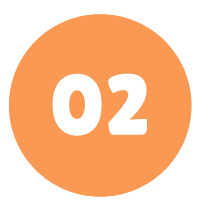

#### Publico Alvo:

Alunos do Ensino Fundamental Anos Iniciais

·

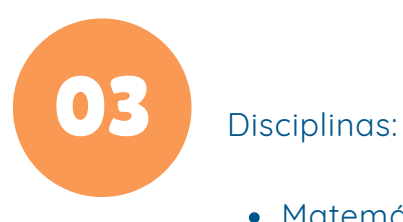

- · Matemática
- · Informática
- Robótica

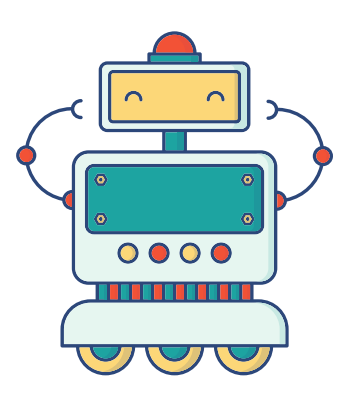

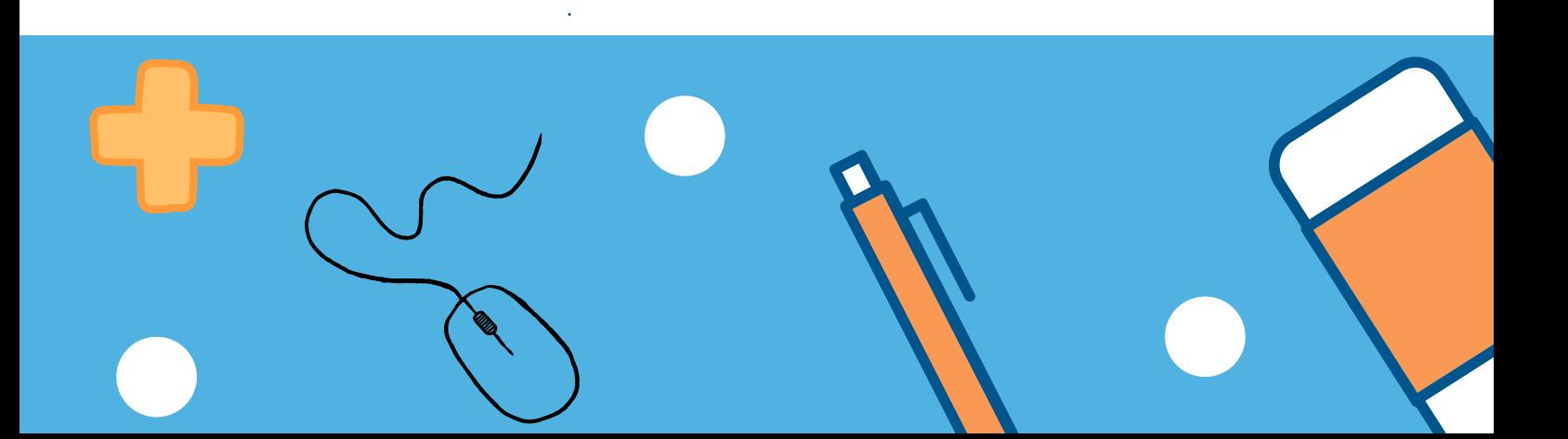

**Atividade 1 - Labirinto desplugado \*Adaptado de Programaê!**

**Tema:** Geometria e Pensamento Computacional **Conteúdo:** Localização e Deslocamento. **Público:** 3°, 4° e 5° ano.

**Objetivo:** Descrever deslocamentos e localização de pessoas e objetos no espaço por meio de malhas quadriculadas; compreender de forma lúdica a linguagem computacional.

**Material:** Espaço amplo e fita crepe.

#### **Jogo**

- Usando a fita crepe, construir no chão da sala ou em um espaço amplo, uma malha quadriculada, como a da figura ao lado.
- Um aluno deverá ser escolhido para ser o robô e outro aluno será o programador.
- O professor deverá combinar com os alunos quais comandos serão interpretados pelo robô. Lembrando que para programar uma máquina é preciso conhecer a linguagem que ela utiliza para comunicação. O robô somente realizará as ações de acordo com as instruções interpretadas. Se a instrução for dada por termos não combinados, não será executada ação alguma.
- O programador só poderá se comunicar usando a linguagem combinada.

Combinados – instruções que o robô entende:

- 1. Frente (n) passos
- 2. Trás (n) passos
- 3. Vire à direita 90 graus
- 4. Vire à esquerda 90 graus
- 5. Pegue o objeto
- 6. Solte o objeto

**Desplugado** Atividade sem o uso de dispositivos eletrônicos

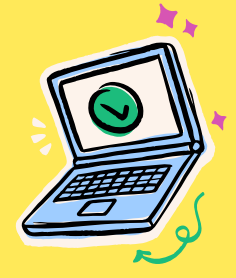

06

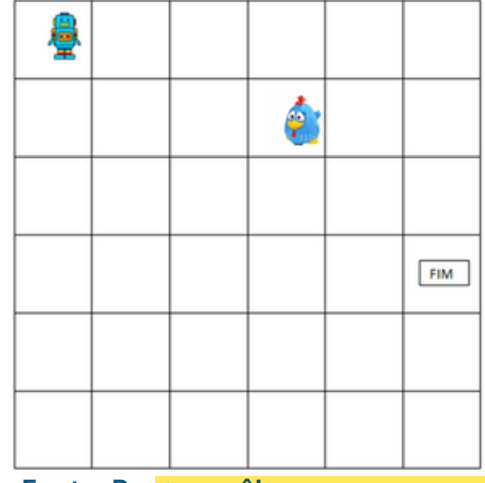

**Fonte: Programaê!**

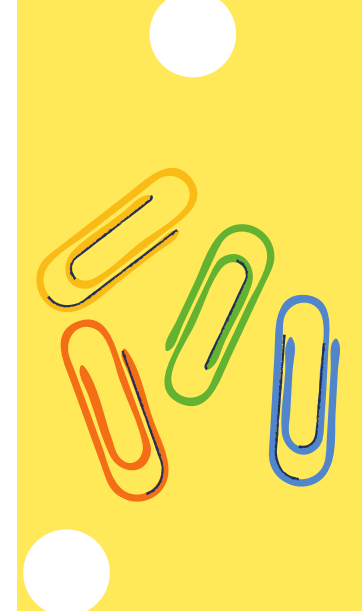

O programador deve guiar o robô para pegar um determinado objeto. Para cada rodada do jogo pode variar o objetivo, como: tirar o objeto de dentro da malha quadriculada, levar o objeto para outra quadrícula. Pode até mesmo colocar obstáculos para que o aluno tenha que desviar, tornando assim a programação mais difícil.

07

Incentive os alunos a criarem outros desafios para seus colegas, por exemplo, como o robô poderia desenhar uma figura geométrica na malha quadriculada ?

> Para os alunos do 3° ano que ainda não apresentam conhecimentos sobre ângulos, pode-se usar apenas os termos direita e esquerda.

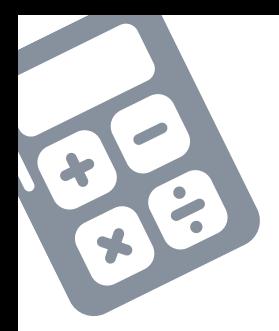

### **Atividade 2 - Descubra a imagem (Desplugado)**

**Tema:** Geometria e Pensamento Computacional. **Conteúdo:** Movimentação e execução de algoritmos simples. **Público:** 3°, 4° e 5° ano. **Objetivo:** Converter um conjunto de dados em uma imagem; Compreender a lógica de um algoritmo e da linguagem computacional.

**Material:** Folha impressa com a sequência de códigos.

Disponível em [aqui](https://br.pinterest.com/pin/563018695981082/)

#### **Jogo**

- O professor deve explicar para os alunos que as setas são códigos que um robô desenhista seguirá para desenhar uma imagem.
- Deve-se começar no ponto vermelho, andar a quantidade de quadrículas na direção indicada pelas setas até descobrir qual imagem irá se formar. A seguir tem-se um exemplo das atividades disponíveis:

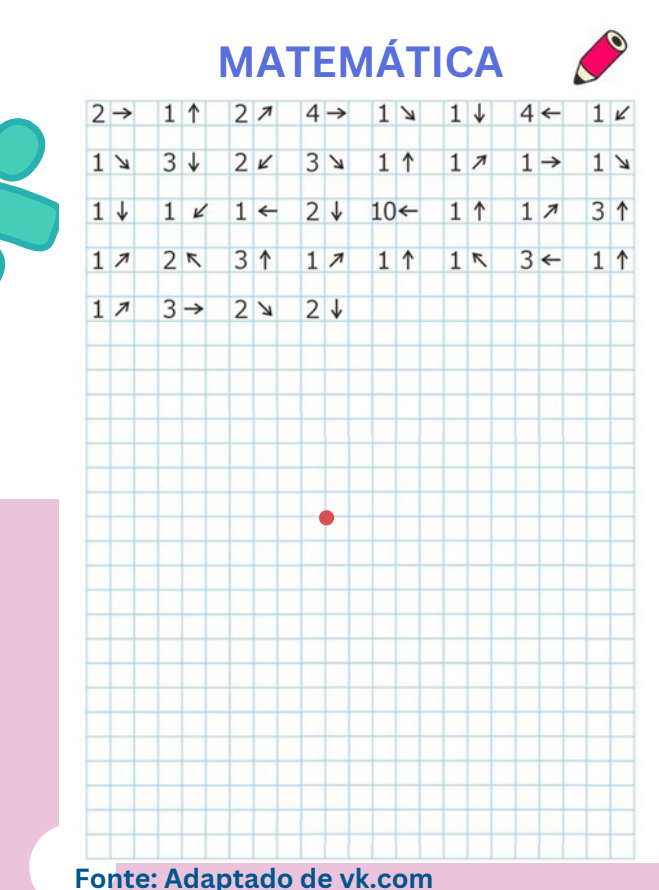

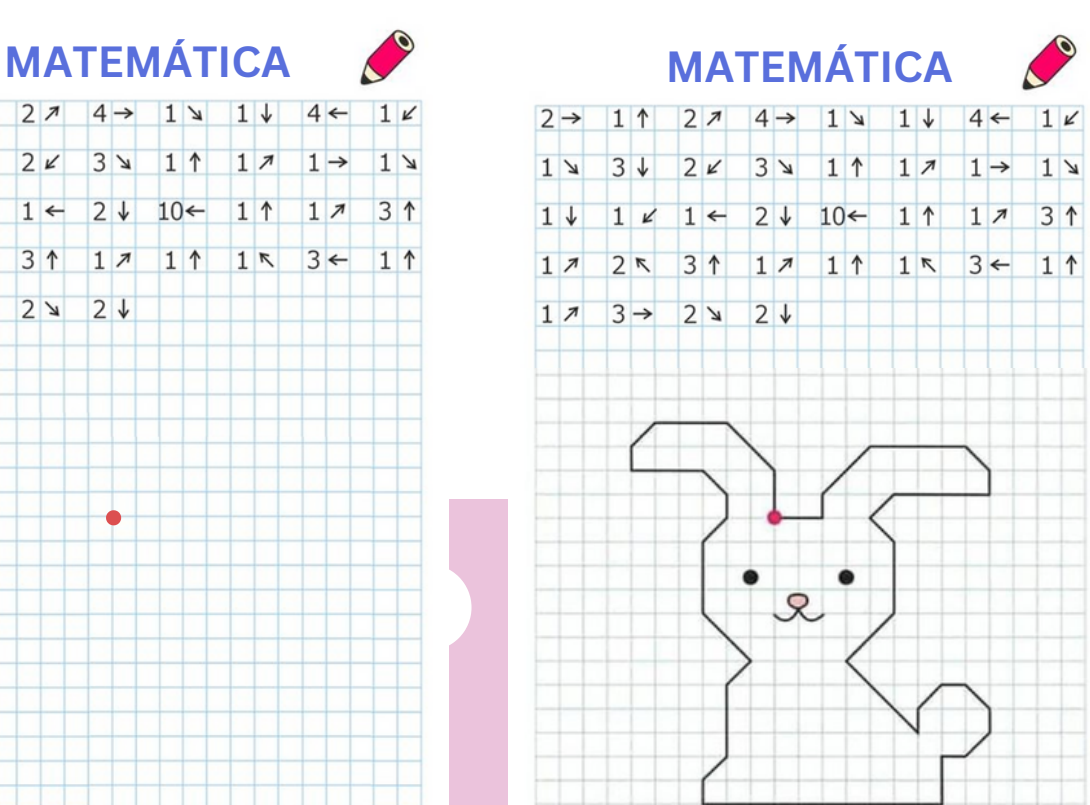

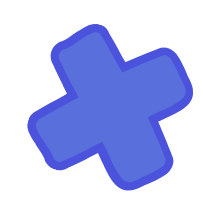

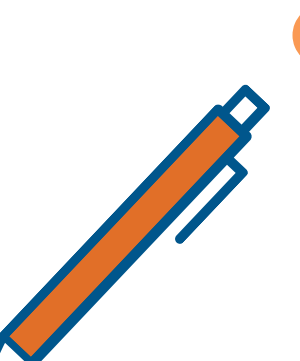

08

# **Atividade 3 - Aventura de Blink**

**Tema:** Geometria e Pensamento Computacional

**Conteúdo:** Localização e Deslocamento.

**Público:** 3°, 4° e 5° ano.

**Objetivo:** Descrever deslocamentos e localização de pessoas e de objetos no espaço por meio de malhas quadriculadas; Compreender a linguagem de programação em blocos.

**Material:** Notebook, tablet ou celular com acesso a internet.

**Link de acesso [aqui](https://www.digipuzzle.net/minigames/blinky/blinky.htm?language=portuguese)**

#### **Jogo**

- No site digipuzzle.net, acessar o jogo Aventura de Blink. O jogo é baseado na linguagem de programação em blocos, no qual as instruções que deverão ser executadas pelo robô já são pré-definidas.
- O objetivo é levar Blink (o robô) até a quadrícula verde.

É importante lembrar que as melhores programações são as que alcançam o objetivo com menos linhas de códigos. Nesse jogo, com a menor quantidade de blocos.

Conforme os alunos avançam nas fases o nível vai aumentando. Isso faz com que eles precisem usar as estratégias já apreendidas, desenvolvendo assim o reconhecimento de padrões.

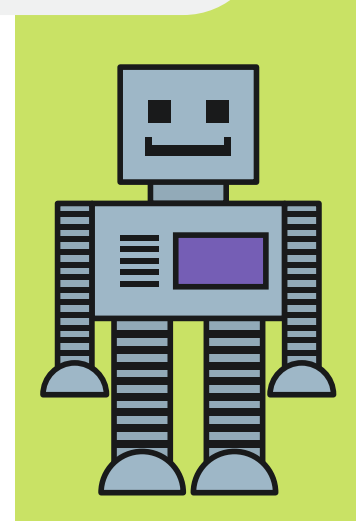

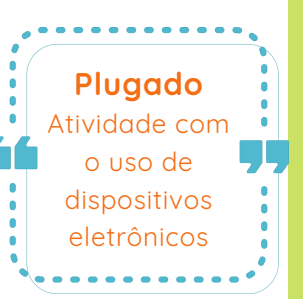

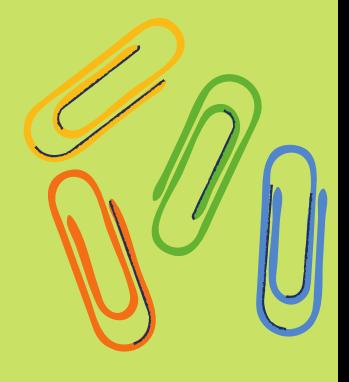

09

#### **Atividade 4 - Code.org**

**Tema:** Geometria e Pensamento Computacional **Conteúdo:** Localização e Deslocamento. **Público:** 3°, 4° e 5° ano. **Objetivo:** Descrever deslocamentos e localização de pessoas e de objetos no espaço por meio de malhas quadriculadas; Compreender a linguagem de programação em blocos. **Material:** Notebook, tablet ou celular com acesso a internet. **Link de acesso [aqui](https://code.org/)**

O site code.org é um site gratuito, com variedade de jogos de programação para crianças.

> Aqui são apresentadas duas atividades uma básica e outra para turmas que já apresentam conhecimento sobre ângulos.

#### **Jogo Aventureiro de Minecraft**

- No site code.org acessar o game [Aventureiro](https://studio.code.org/s/mc/lessons/1/levels/1) de Minecraft. O aluno deverá escolher o personagem com que ele quer jogar.
- Ao abrir a tela da programação, o jogo terá uma caixa de texto com instruções para que o aluno entenda e complete o objetivo.

Nessa atividade, além dos alunos aprenderem as noções de linguagem de programação, eles trabalham também questões de leitura e interpretação. É necessário entender e seguir as dica que a caixa de instruções apresentam para concluir o desafio da melhor maneira possível, usando a quantidade estipulada de blocos de programação.

- Para programar o personagem o aluno deve arrastar os blocos para a tela nomeada "Área de trabalho", encaixando os blocos uns nos outros.
- Sempre que quiser ver a execução da programação deve-se apertar o botão "Executar". Se a programação estiver correta, irá automaticamente para o próximo nível, caso contrário, a caixa de instruções dará dicas de como arrumar.

Errar e seguir a dica dada na caixa de instrução, faz o aluno desenvolver a habilidade de autoavaliar sua reposta, analisando o problema de maneira fragmentada.

#### **Jogo O Artista**

 $\cap$   $\cap$ 

- No site code.org acessar o game [Programação](https://studio.code.org/s/frozen/lessons/1/levels/1) com Anna e Elsa
- Assim como no jogo anterior, os alunos devem seguir as instruções dadas para desenhar formas geométricas através da linguagem de programação.

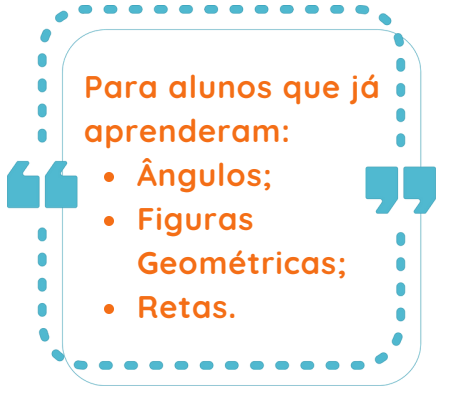

Um dos benefícios dos jogos que são realizados usando as plataformas do code.org é que o erro é evidenciado e a plataforma apresenta questionamentos que levam o aluno perceber exatamente onde seu raciocínio foi falho. Fazendo com que nas fases seguintes ele não cometa mais o mesmo erro, criando assim uma estrutura mental que poderá ser utilizada em outras situações-problema de diversas áreas e conteúdos.

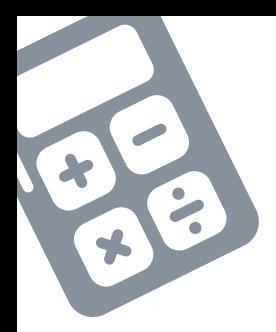

#### **Atividade 5 - Jogos de Boole**

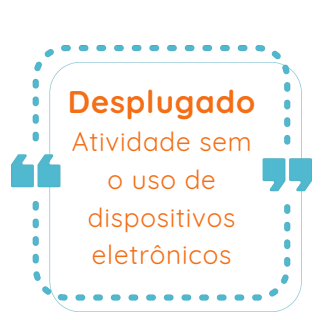

**Tema:** Resolução de problemas e Pensamento Computacional. **Conteúdo:** Interpretação de problemas e raciocínio lógico.

**Público:** 3°, 4° e 5° ano.

**Objetivo:** Ler e compreender as histórias para resolve-las; Organizar os dados apresentados e processá-los de modo a descartar as hipóteses não reais; classificar elementos de um mesmo grupo; trabalhar as relações de pertinência, inclusão e classificação, utilizando as estruturas matemáticas de forma sistemática.

**Material:** Livro de histórias e cartas do Jogo de Boole.

(O livro e as cartas estão disponíveis para compra no site [Jogos](https://jogosboole.com.br/) de Boole)

O jogo visa o desenvolvimento do raciocínio lógico a partir de problemas narrados no formato de histórias estruturadas com sentenças lógicomatemáticas, as histórias são trabalhadas e resolvidas utilizando cartinhas.

O nome do jogo foi dado em homenagem ao criador da álgebra booleana, fundamental para o funcionamento dos computadores, o matemático George Boole. (MELLO, 2011)

#### **Jogo**

- Separar os alunos em grupos, dependendo da quantidade de jogos disponíveis;
- Apresentar as cartas, explicando que elas serão utilizadas para a resolução de alguns desafios.

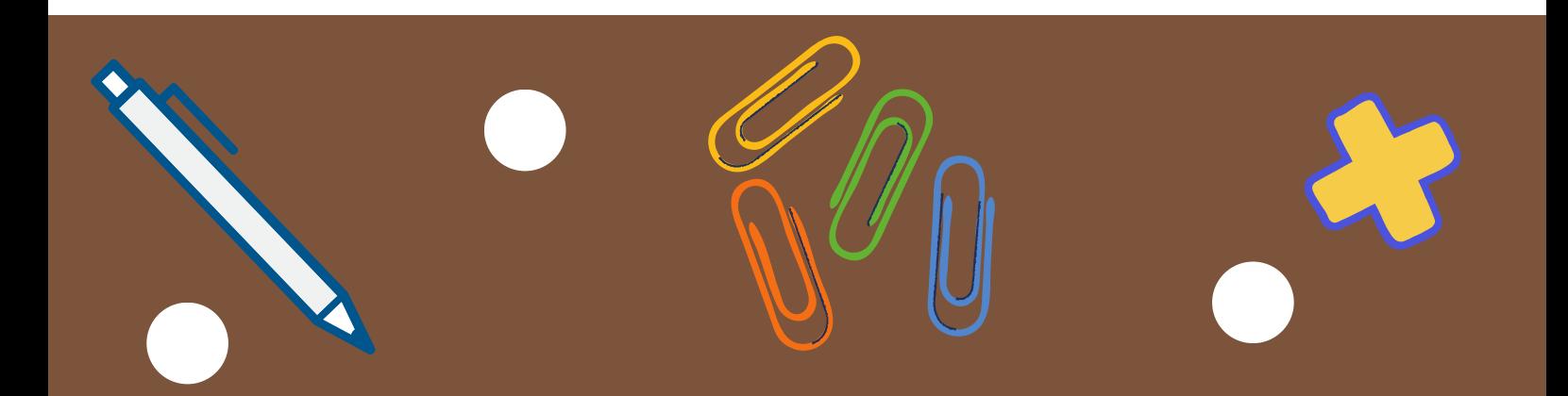

- Entregar os desafios e as respectivas cartas necessárias para a resolução de cada desafio, solicitando que os alunos tentem resolver utilizando apenas as cartas. Após algum tempo, passar de grupo em grupo observando as estratégias utilizadas na resolução, descobrindo se perceberam a necessidade de classificar as cartinhas em subgrupos, questionando e instigando o raciocínio dos alunos, para que eles consigam chegar a conclusão.
- Depois de todos completarem a primeira tentativa, solicitar que cada grupo comente as estratégias que usaram. Fazendo-os perceber que a melhor forma de resolver o desafio da história é usando a classificação das cartas em linhas e colunas de mesmo tipo. (Personagens, locais, comidas, etc.)

Na internet é possível encontrar histórias e cartas gratuitas que tem os mesmos princípios dos Jogos de Boole.

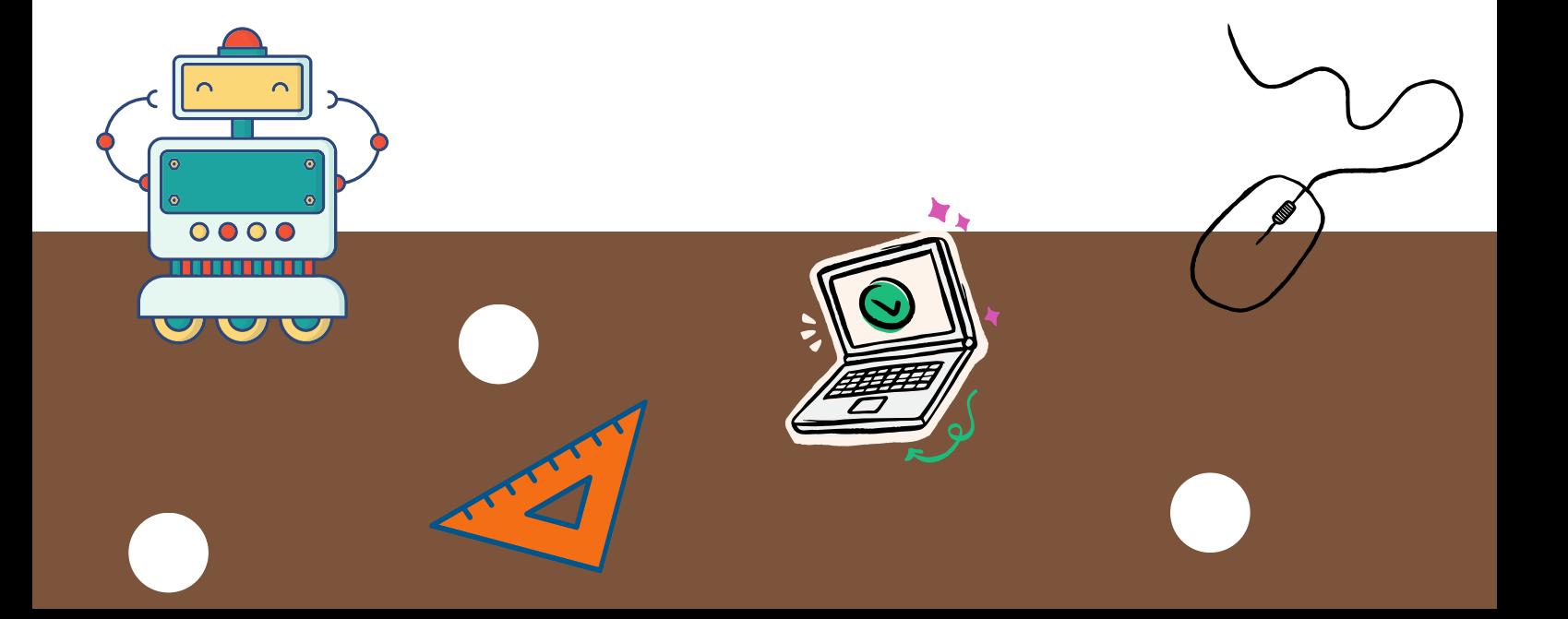

#### **Referências**

- BRASIL. Ministério da Educação. Base Nacional Comum Curricular – BNCC. 2ª versão. Brasília, DF, 2017.
- CODE.ORG: Anybody can learn. Disponível em: code.org.br. Acesso em: 12 mar. 2023.
- VK.COM: Desenvolvimento de coelho. Disponível em: https://br.pinterest.com/pin/915004849277884675/. Acesso em: 5 mar. 2023.
- MELLO, P. M.; MELLO, D. A. Jogos Boole: A maneira divertida de ficar inteligente. 2011. Disponível em: http://jogosboole.com.br// Acesso em: 20 mar. 2023.
- Programâe! : [livro eletrônico]: um guia para construção do pensamento computacional. / [idealização e coordenação] Fundação Telefônica Vivo; Fundação Lemann. - 1. ed. - São Paulo : 2018.
- RAABE, André; BRACKMANN, Christian; CAMPOS, Flávio. Currículo de referência em tecnologia e computação: da educação infantil ao ensino fundamental. São Paulo: CIEB, 2018. E-book em pdf

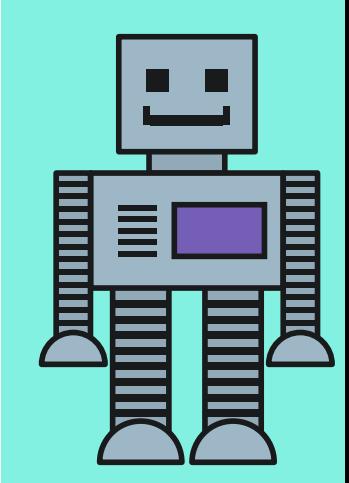

14

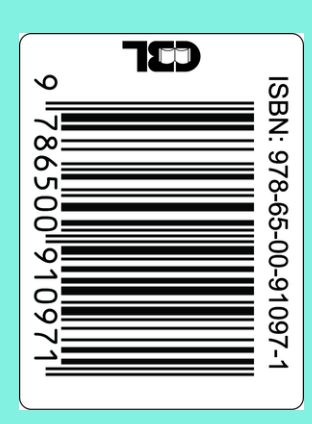

Conteúdo criado em canva.com, de acordo com o Contrato de licença de conteúdo. Disponível em: https[://www.canva.com/policies/content-license](https://www.canva.com/policies/content-license-agreement/)[agreement/.](https://www.canva.com/policies/content-license-agreement/)